Technische Dokumentation

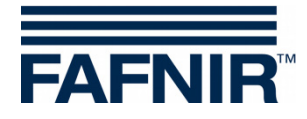

# **VISY VISY-Command Web Nachrüstung der Hardware Vap**

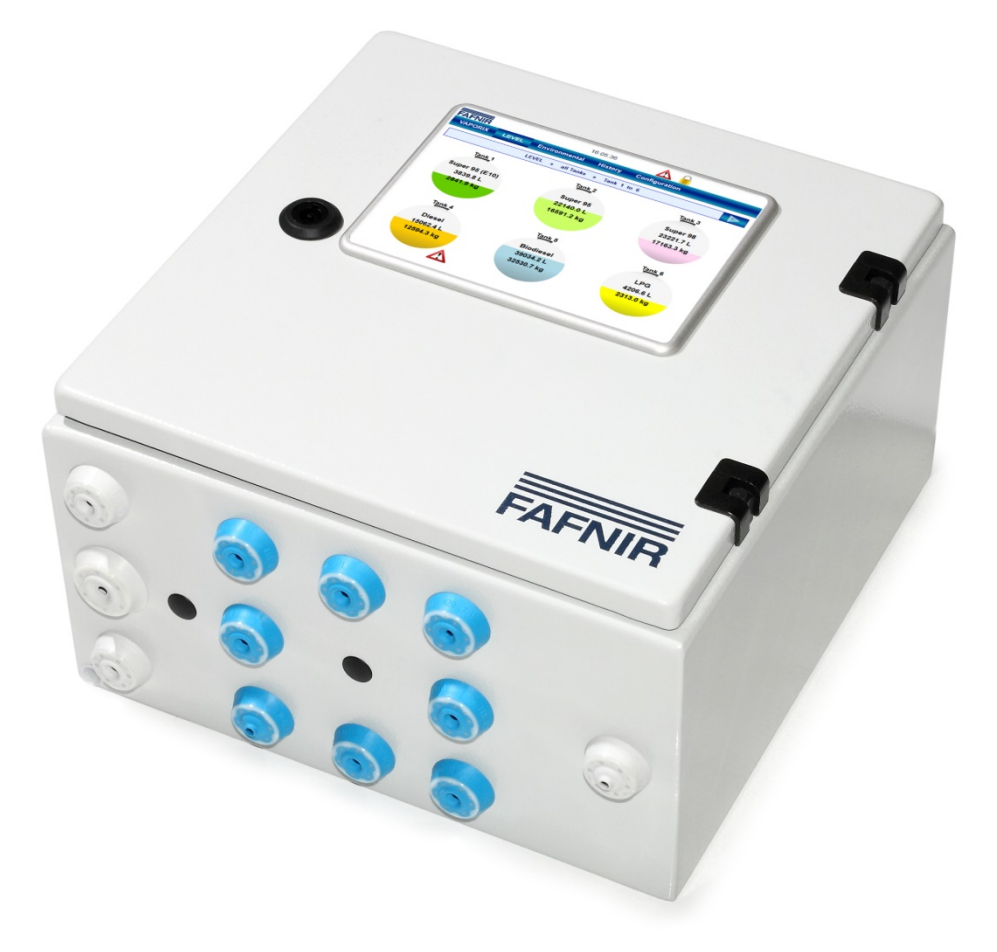

Version: 1 Ausgabe: 2020-02 Art.-Nr.: 350330

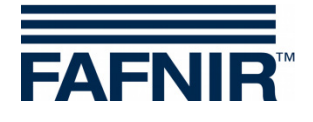

### Inhaltsverzeichnis

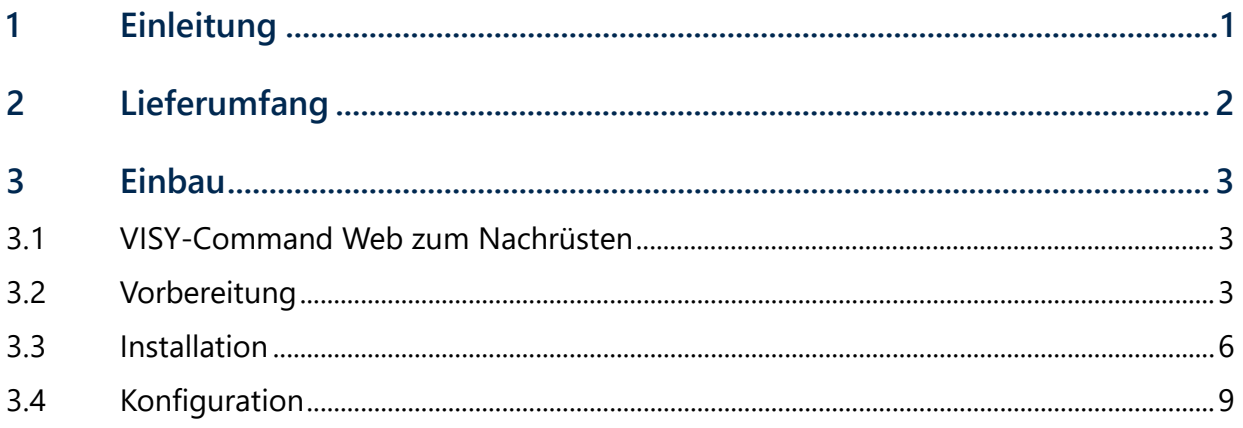

© Copyright:

Vervielfältigung und Übersetzung nur mit schriftlicher Genehmigung der FAFNIR GmbH. Die FAFNIR GmbH behält sich das Recht vor, ohne vorherige Ankündigung Änderungen an Produkten vorzunehmen.

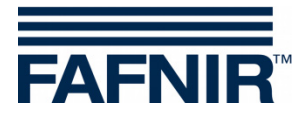

### <span id="page-2-0"></span>**1 Einleitung**

In dieser Anleitung wird die Nachrüstung der **Hardware Vap** beschrieben.

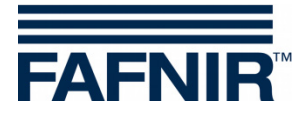

## <span id="page-3-0"></span>**2 Lieferumfang**

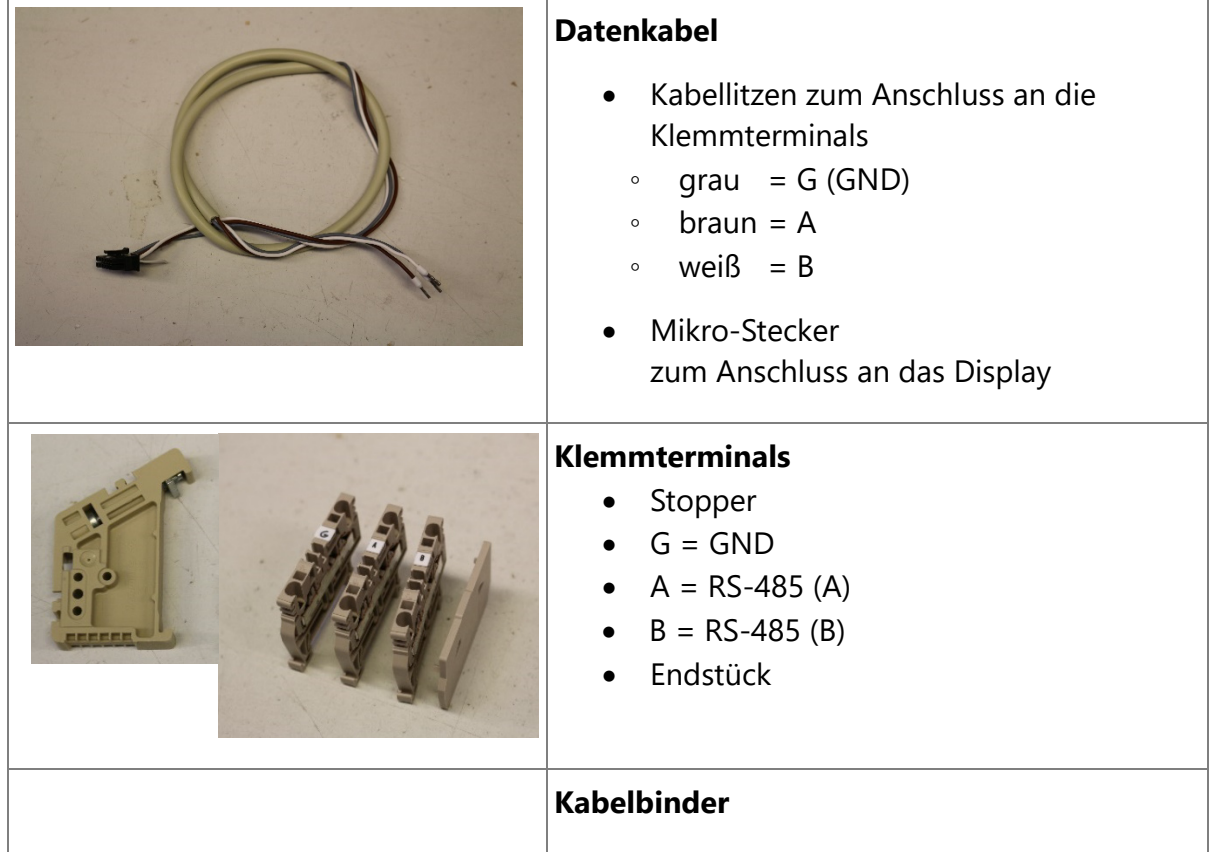

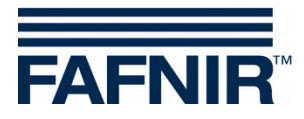

#### <span id="page-4-0"></span>**3 Einbau**

#### <span id="page-4-1"></span>**3.1 VISY-Command Web zum Nachrüsten**

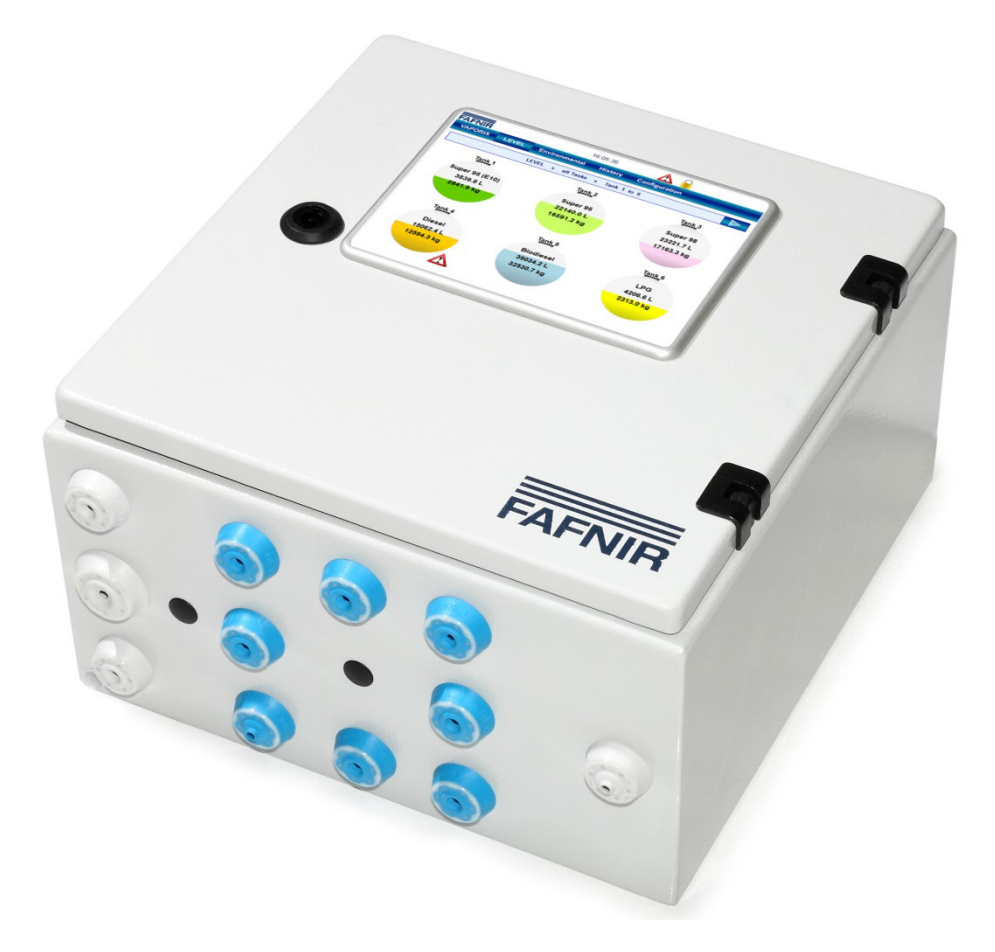

#### <span id="page-4-2"></span>**3.2 Vorbereitung**

*VISY-Command Web vor dem Nachrüsten der Hardware Vap spannungsfrei schalten und vor Wiedereinschalten sichern, sowie die Spannungsfreiheit allpolig feststellen.*

(1) VISY-Command Web mit dem Gehäuseschlüssel öffnen

 $\bigwedge$ 

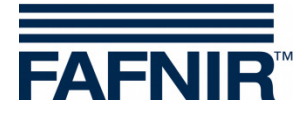

(2) Flachbandkabel zwischen VI-4 und VP Platine abziehen.

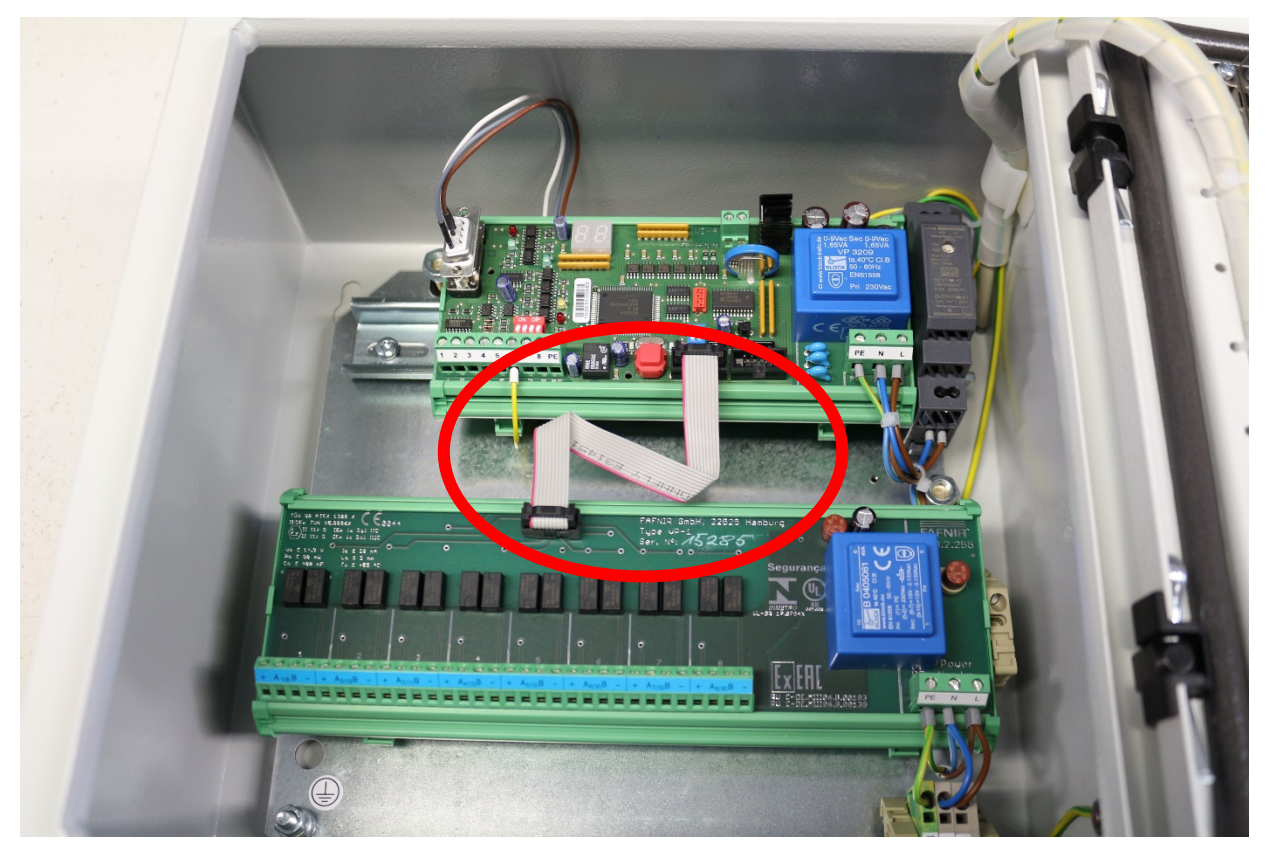

(3) Kabelspirale aus der Halterung lösen und VI-4 Platine von der Hutschiene lösen

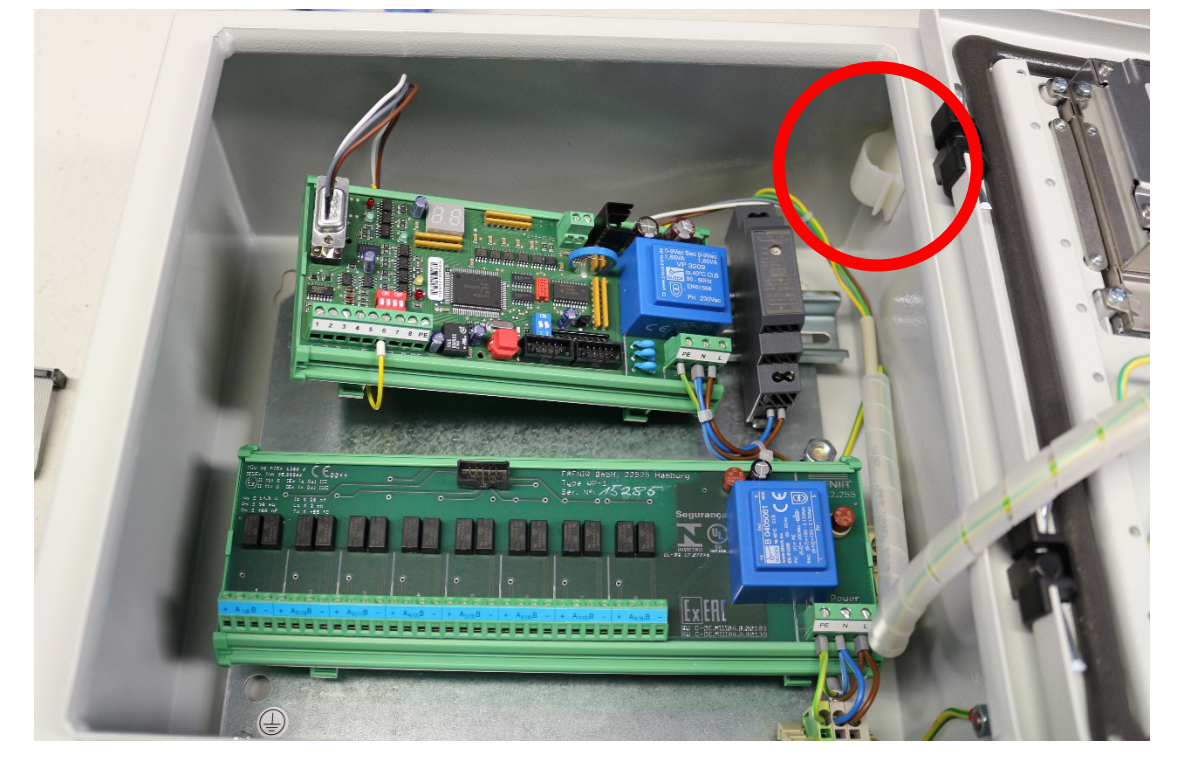

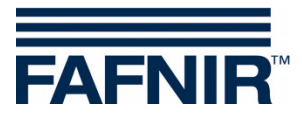

(4) Kabelspirale vollständig entfernen

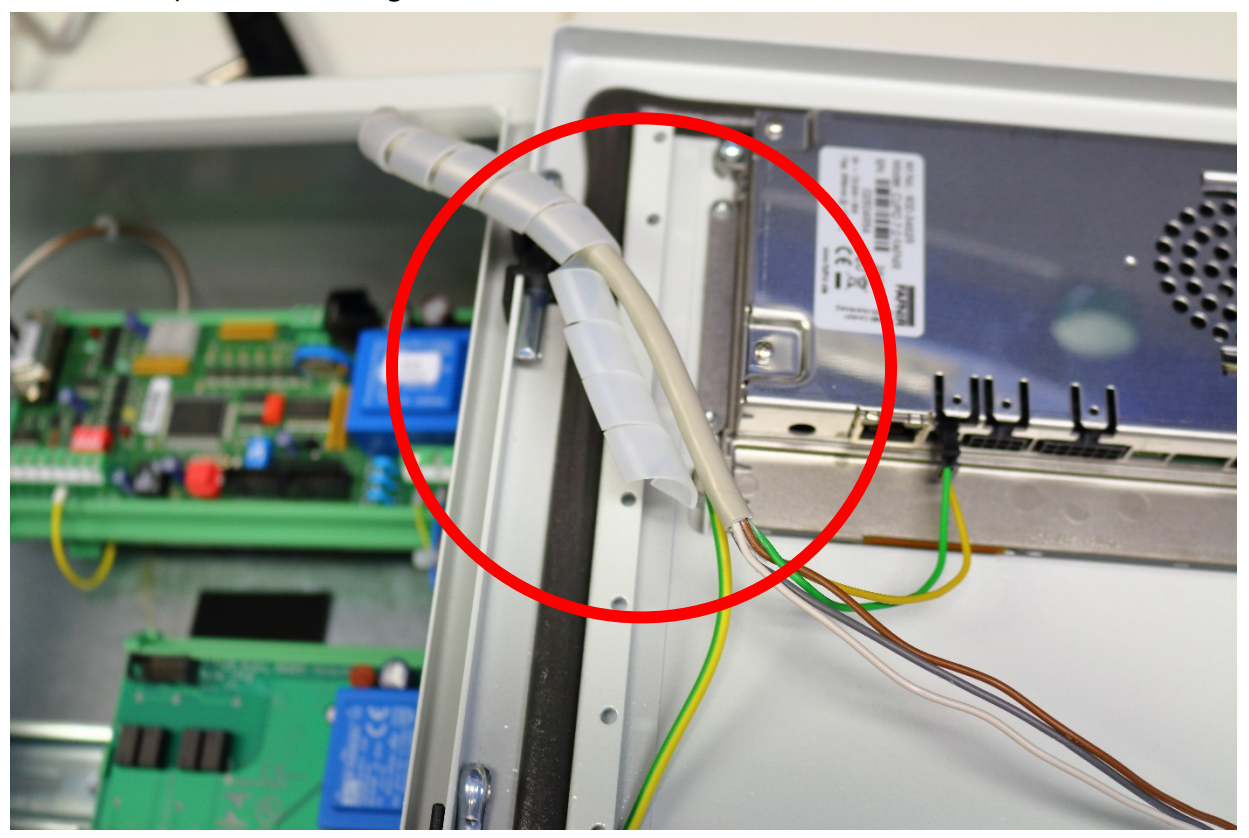

(5) Kabelspirale ist entfernt

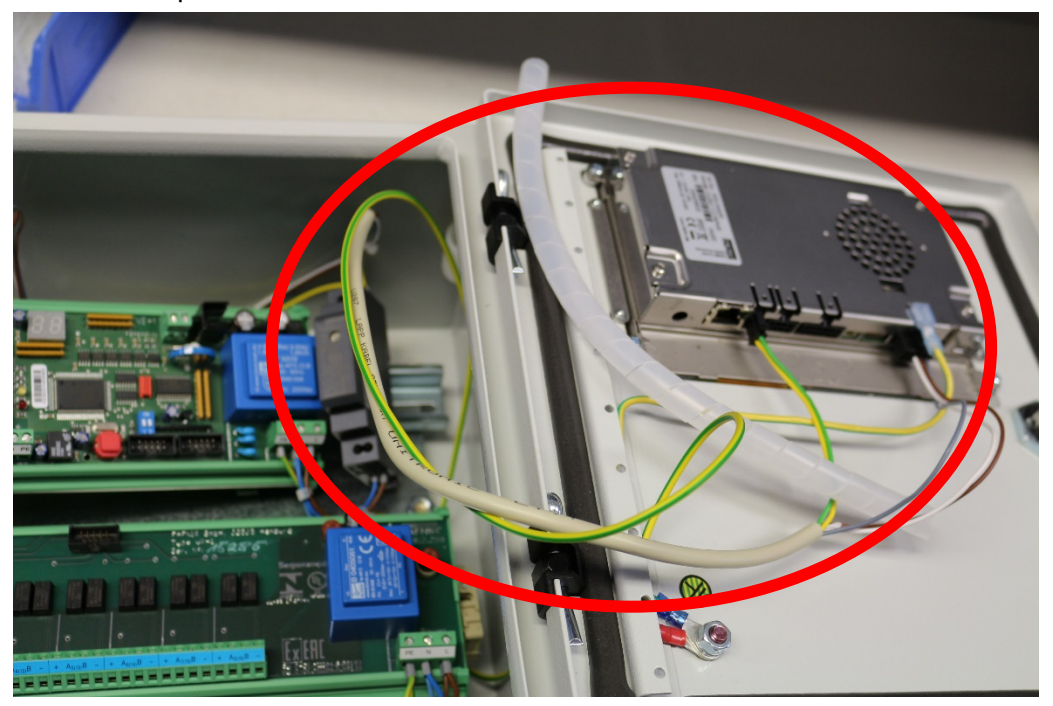

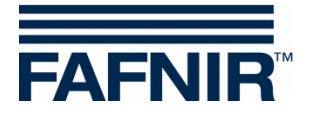

#### <span id="page-7-0"></span>**3.3 Installation**

(1) Datenkabel mit Mikrostecker am Display anschließen

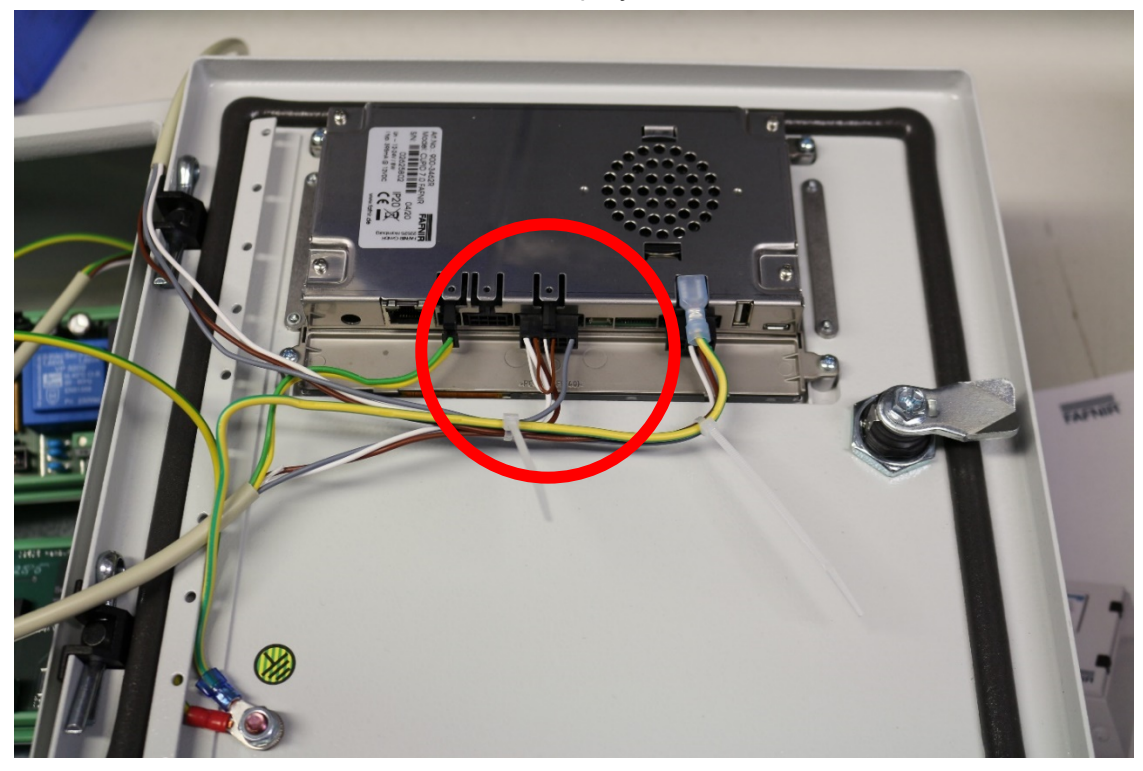

(2) Datenkabel und vorhandenes Kabel mit den Kabelbindern fixieren

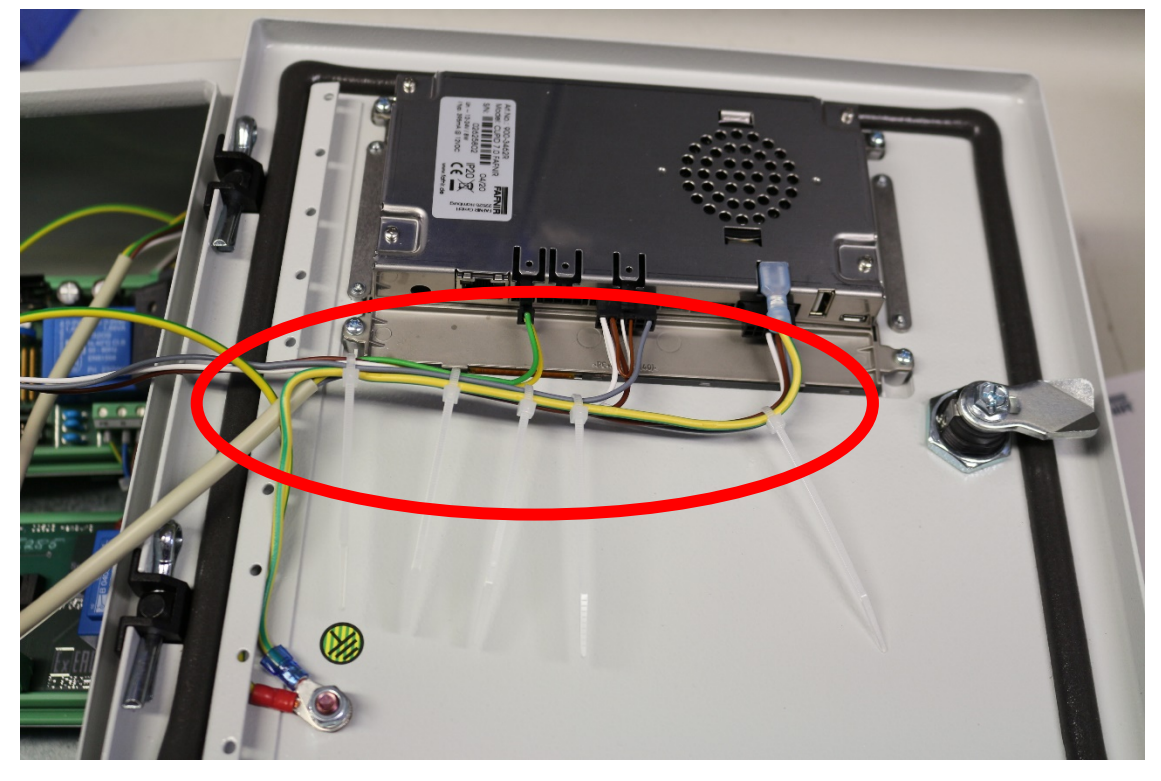

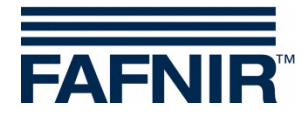

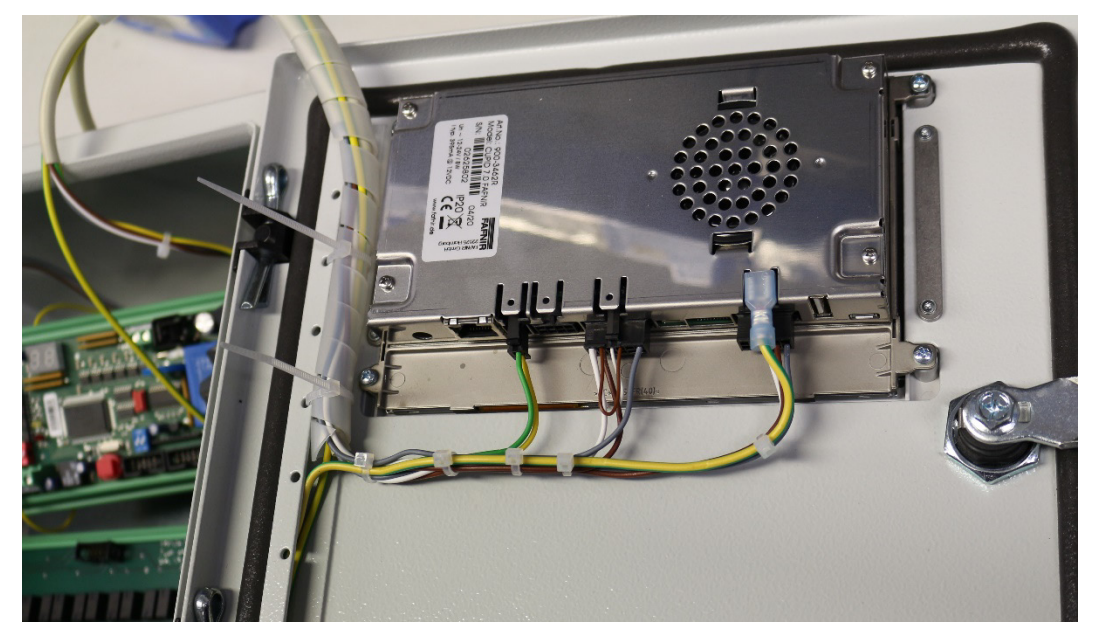

(3) Verbindungskabel mit Kabelspirale umwickeln

(4) Kabelspirale an der Halterung befestigen

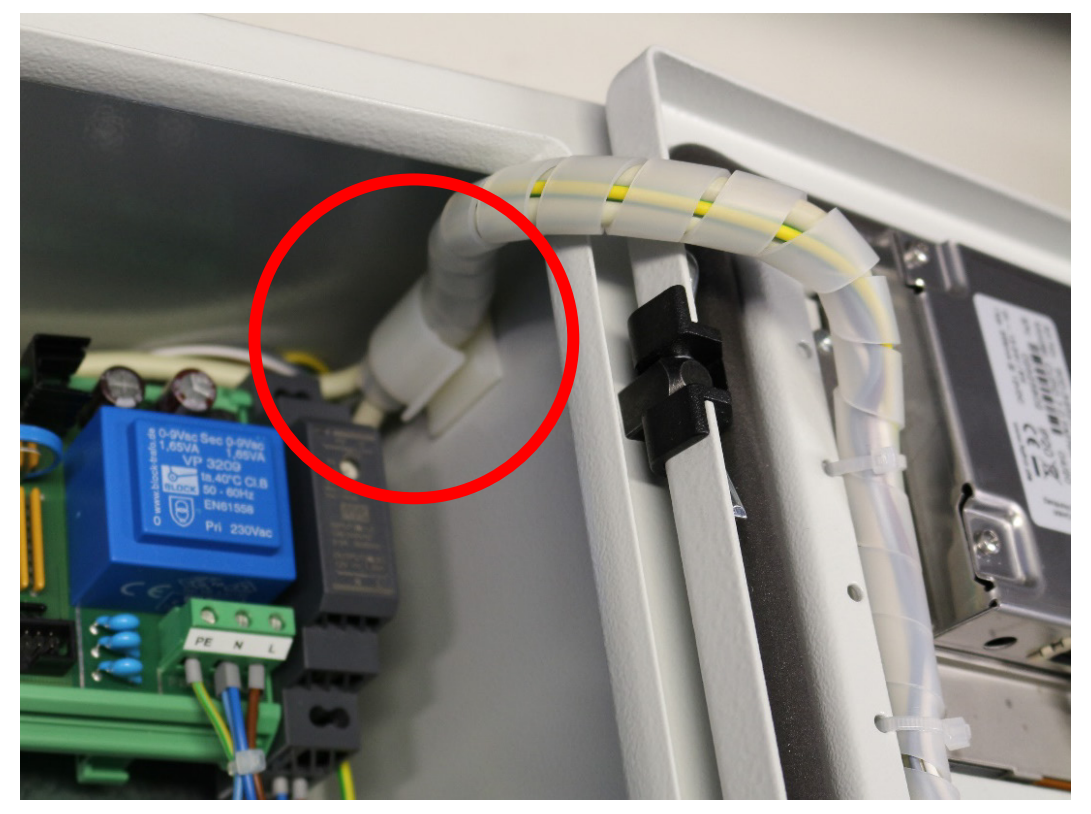

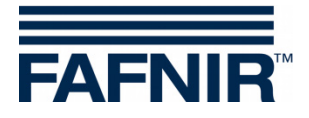

(5) Datenkabel gemäß Foto hinter der VI-4 Platine verlegen, danach VI-4 Platine auf Hutschiene montieren, Klemmterminals auf Hutschiene montieren, Kabelbinder zur Fixierung des Datenkabels durch den Stopper ziehen, Stopper gegen die Terminals schieben und fixieren.

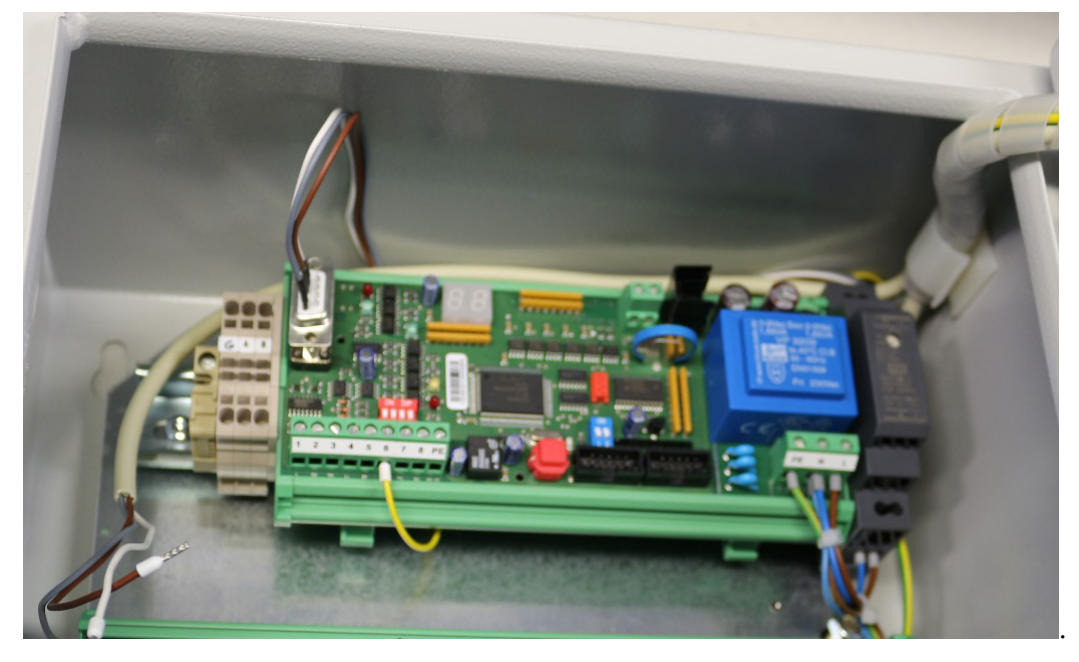

- (6) Datenkabel mit Kabelbinder am Stopper fixieren. Kabellitzen am Klemmterminal auflegen.
	- $G = \text{grav}(\text{GND})$
	- $A = \text{braun (RS-485-A)}$
	- $\bullet$  B = weiß (RS-485-B)

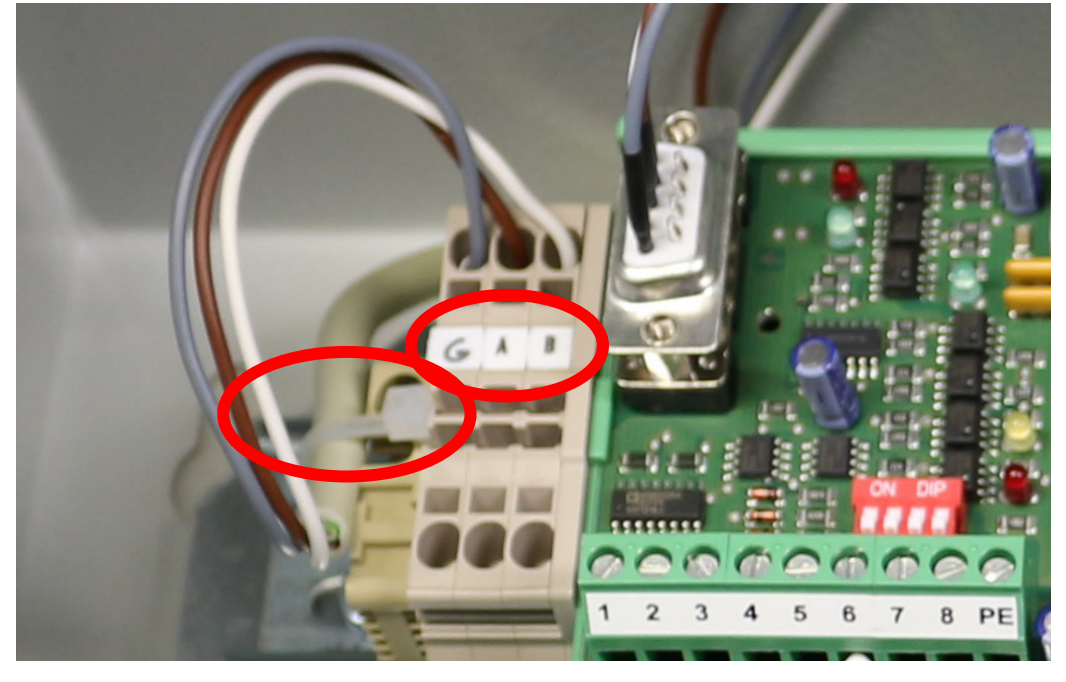

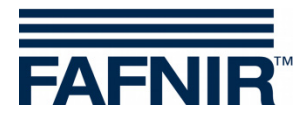

(7) VI-4 und VP Platine mit Flachbandkabel verbinden.

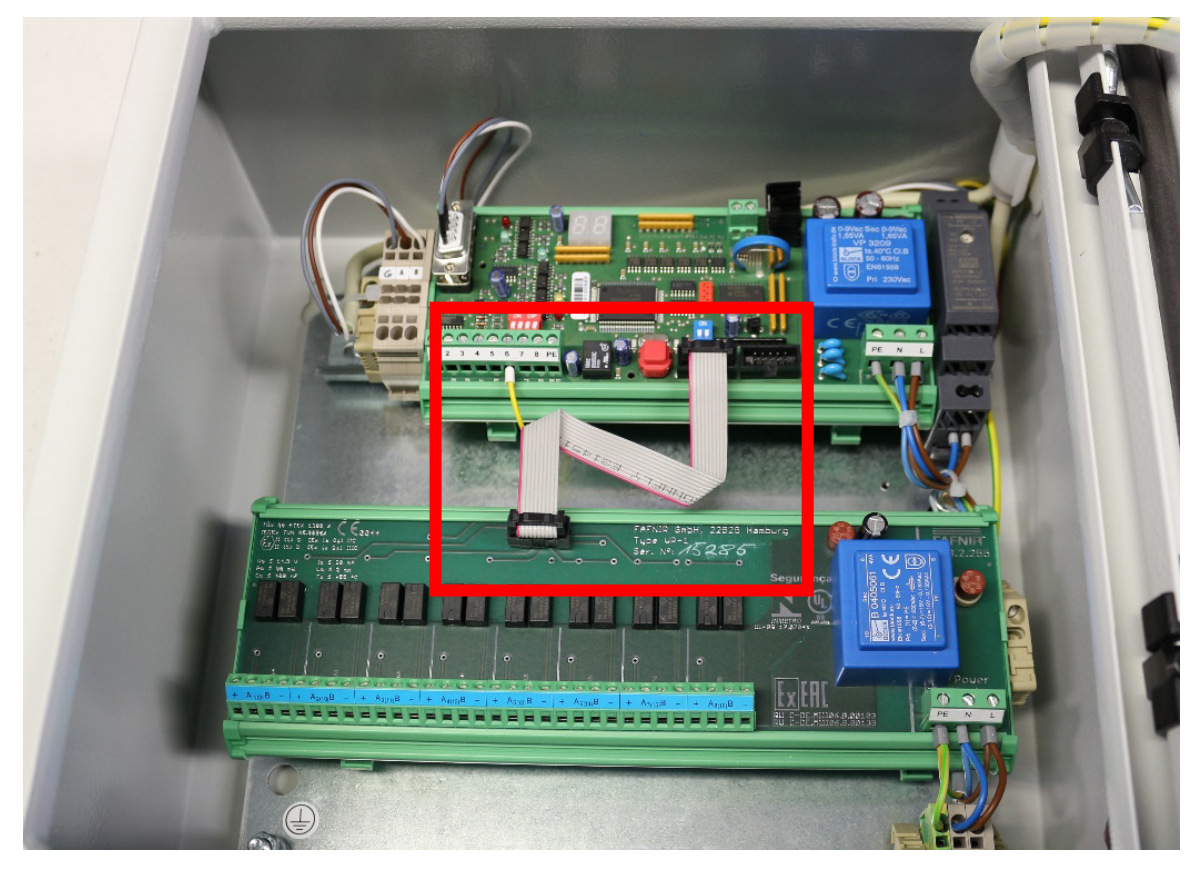

*Alle Kabel sind so zu befestigen, dass sie nicht auf der VP Platine liegen oder auf diese fallen können.*

(8) Gehäusetür des VISY-Command Web schließen und mit dem Gehäuseschlüssel verriegeln

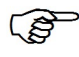

*Die Nachrüstung der Hardware Vap ist damit abgeschlossen*

#### <span id="page-10-0"></span>**3.4 Konfiguration**

Die Freischaltung des Moduls Vap erfolgt in der Konfigurationsmaske des SECON-Clients, siehe:

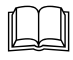

Technische Dokumentation SECON-Client, Art.-Nr. 350074

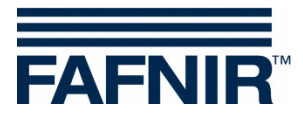

FAFNIR GmbH Schnackenburgallee 149 c 22525 Hamburg Tel.: +49 / 40 / 39 82 07-0 Fax: +49 / 40 / 390 63 39 E-mail: info@fafnir.de Web: www.fafnir.de